# **Advanced Manufacturing** Academy 2016

# ROBOTICS – 2 Load test code

College of Engineering and Technology

### East Carolina University

**Advanced Manufacturing Academy** 1 **East Carolina University**

# Our Robot – Our Plan

- Assembly is complete!
- It isn't moving? We need code!
- First Code… Test functions Demo
	- $\triangleright$  Go forward
	- Go backward
	- $\triangleright$  Turn right
	- $\triangleright$  Turn left
- If this doesn't happen Make repairs

# Loading Sample Code

- Load a prepared program
- You will need:
	- Robot
	- $\triangleright$  Programming cable
	- Laptop with software loaded

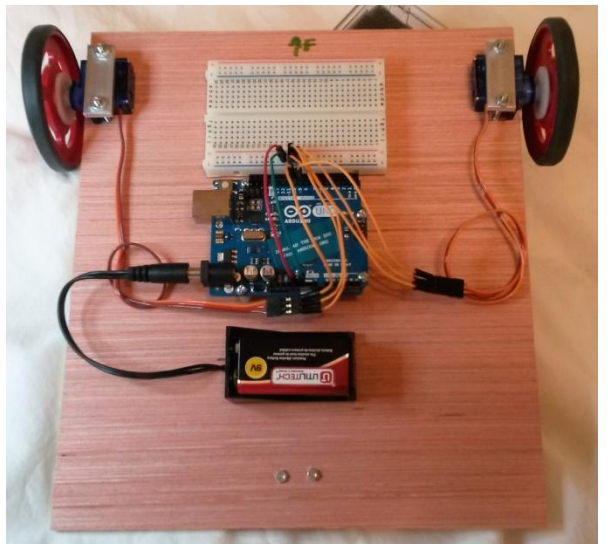

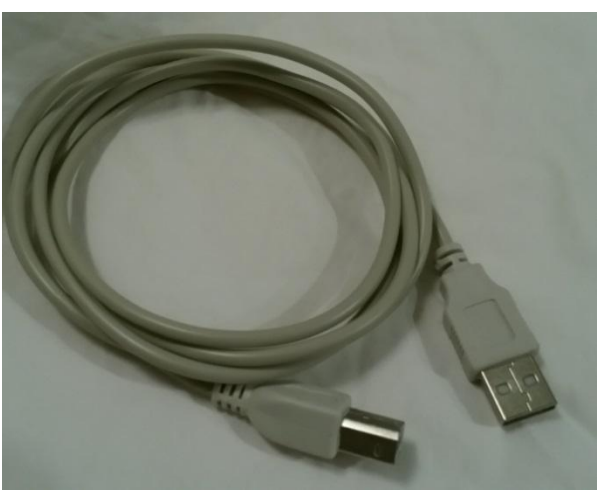

**Advanced Manufacturing Academy** 3 **East Carolina University**

### Loading Code – Step 1

#### • Steps

 $\triangleright$  Computer up and running

**▶ Arduino Software started and running** 

**► Open sample code** 

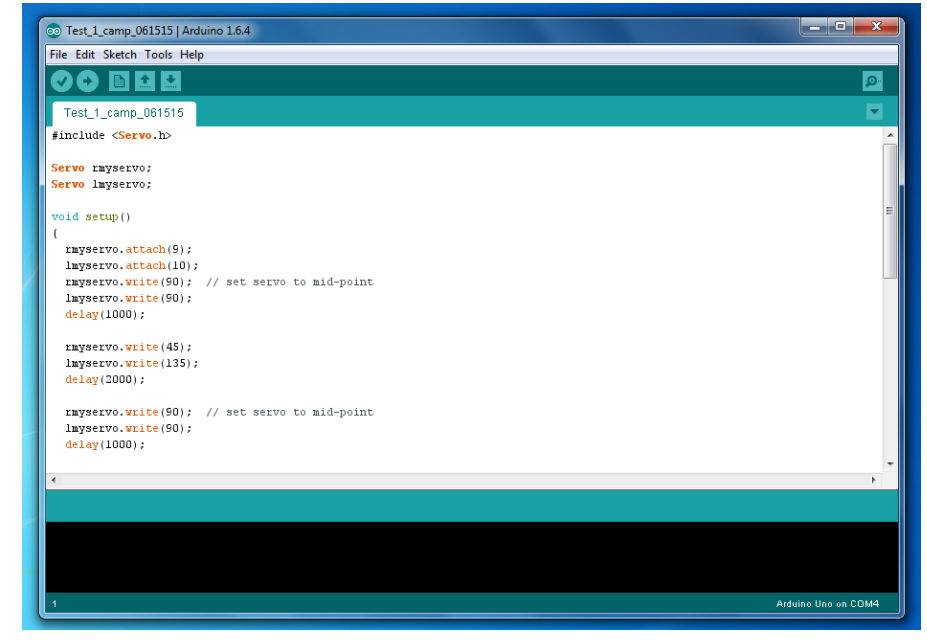

**Advanced Manufacturing Academy** 4 **East Carolina University**

### Loading Code - Software

#### • Find this Icon on the desktop and click..

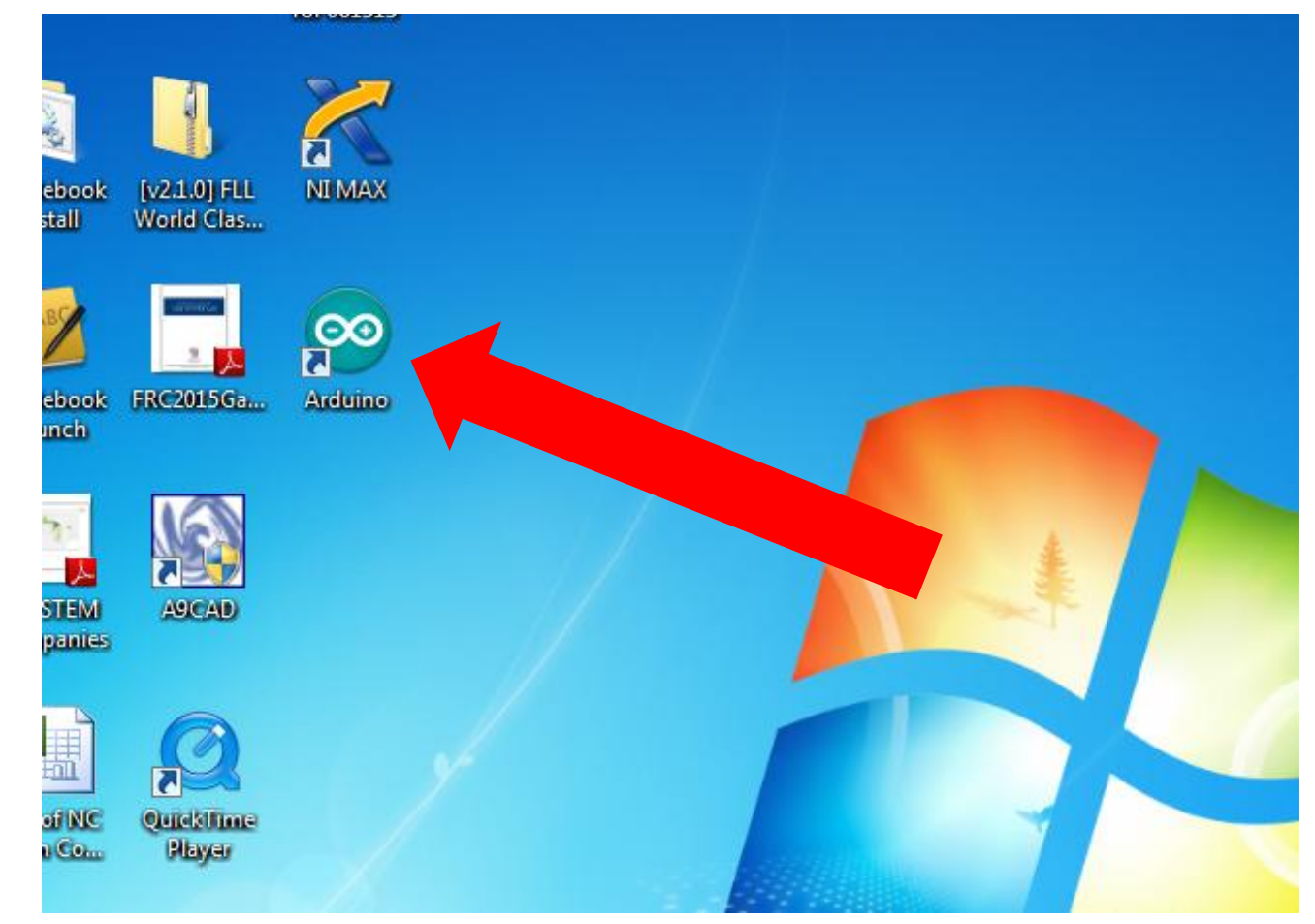

# Loading Code – Software (cont)

• Let it start up – It should look like this..

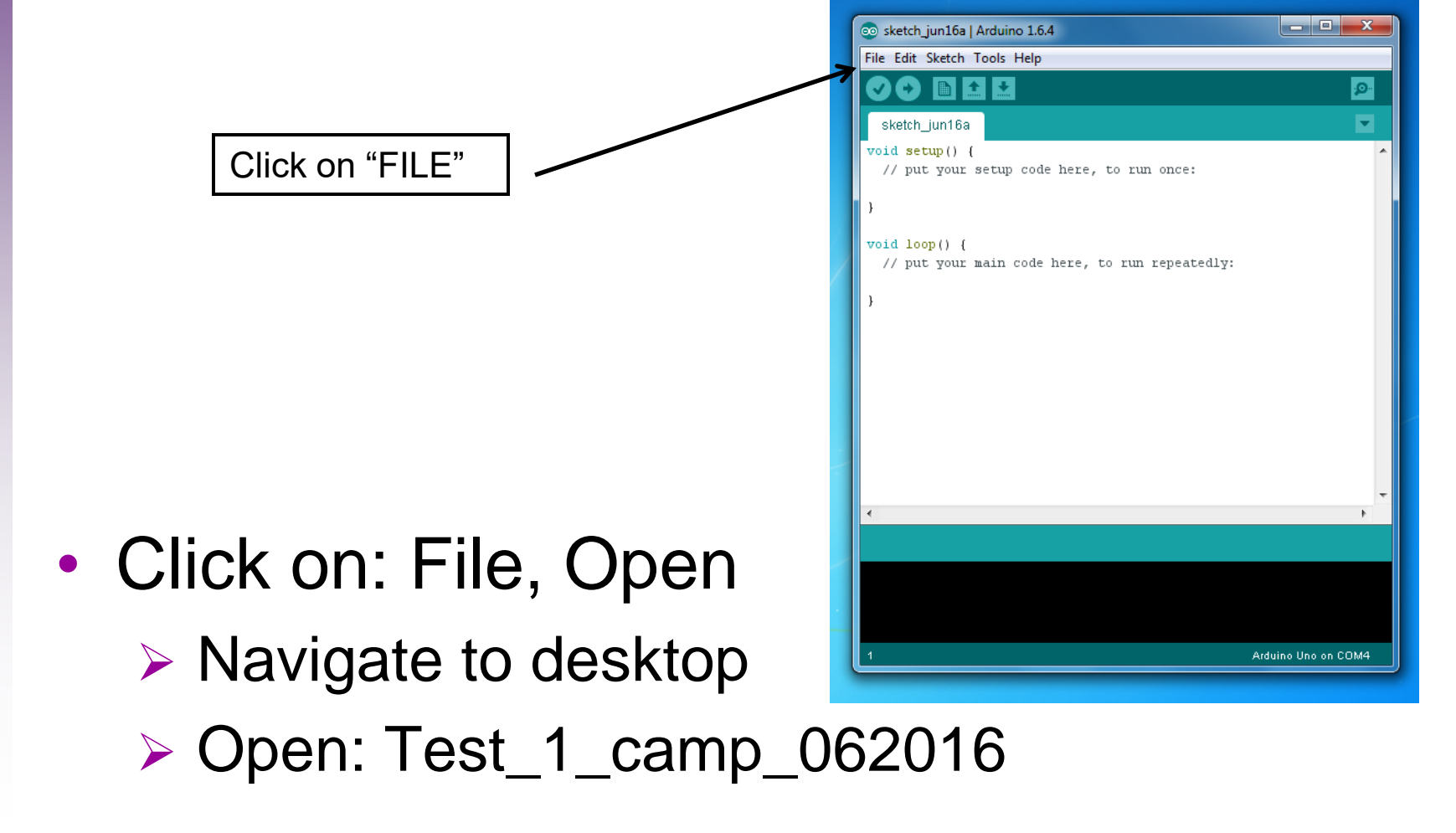

### Loading Code – Software (cont)

• When file loads– It should look like this..

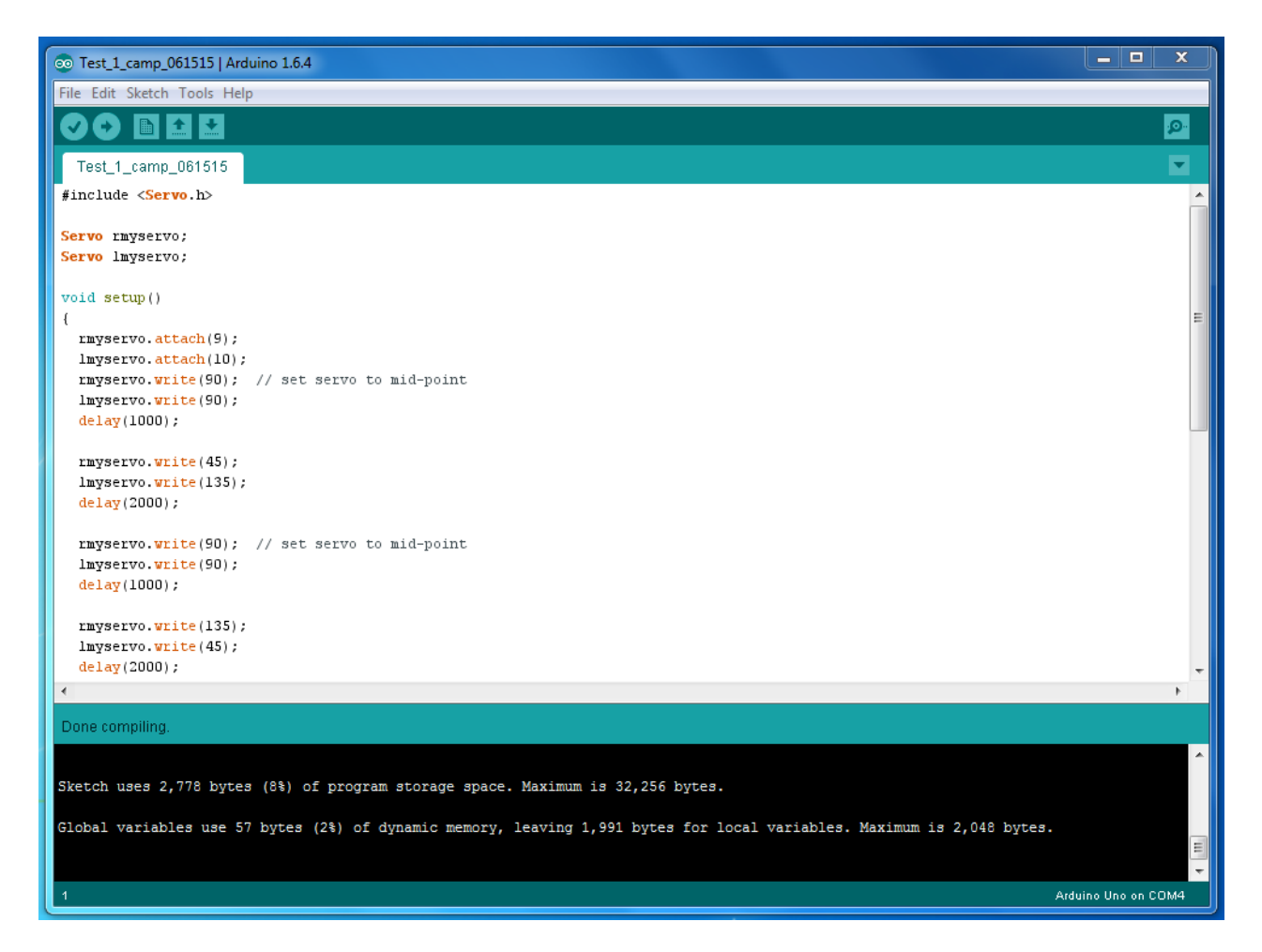

**Advanced Manufacturing Academy** 7 **East Carolina University**

# Loading Code – Step 2

- Wheels up! Fingers out!
	- $\triangleright$  Very important
	- $\triangleright$  Place the robot so it can't move
	- $\triangleright$  Keep fingers out of moving parts
- Plug the battery into the Arduino
- Plug the programming cable into the Arduino.

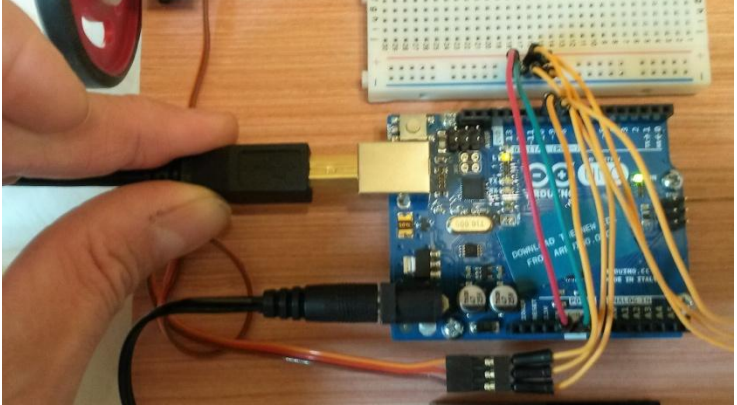

**Advanced Manufacturing Academy** 8 **East Carolina University**

### Loading Code – Step 2 (cont)

#### • Robot and computer should look like...

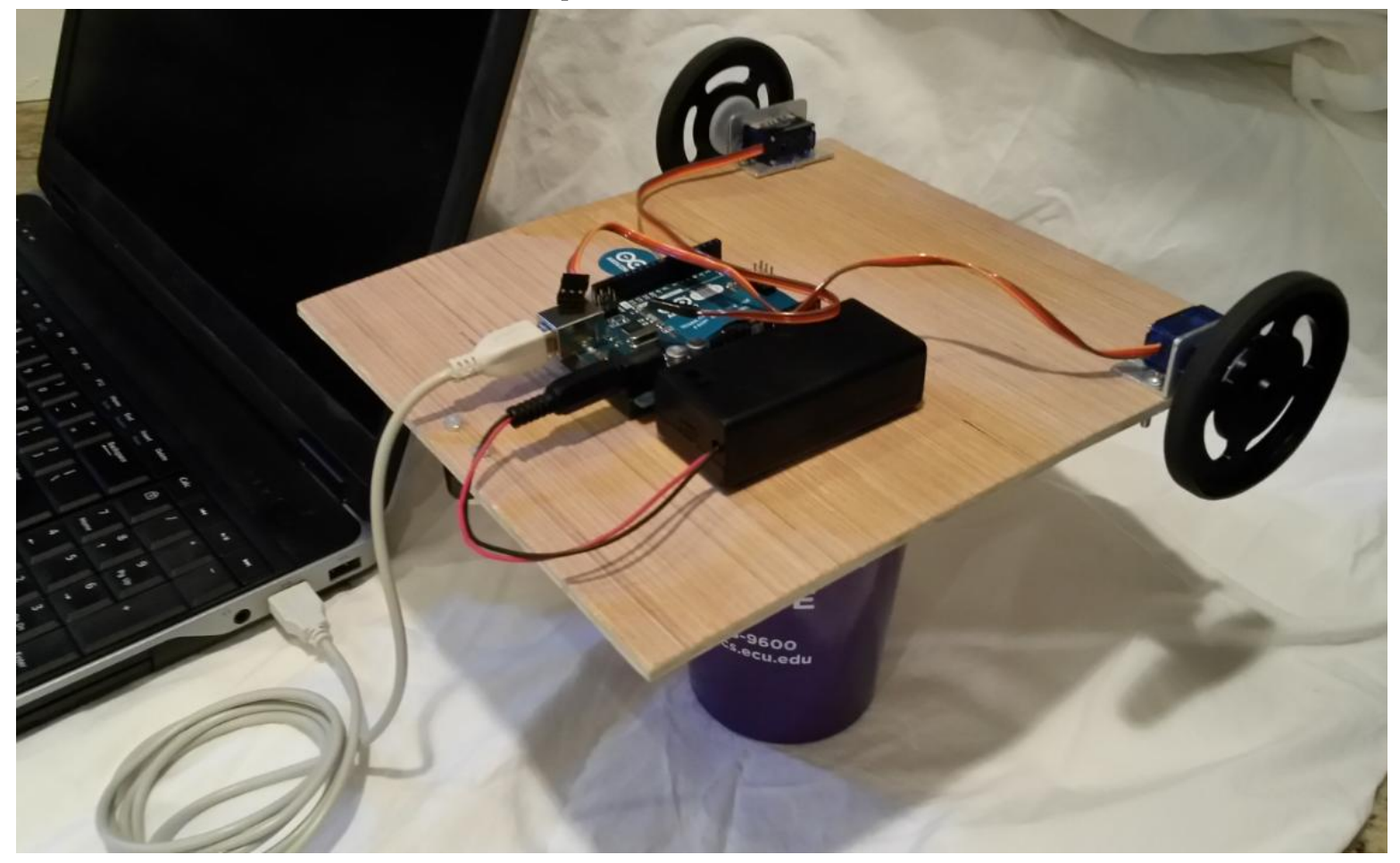

# Loading Code – Step 3

- Confirm a USB connection
	- Watch Demo
- Compile/confirm code
- Down load code
	- $\triangleright$  Flashing lights
	- $\triangleright$  Robot will begin moving

### Loading Code – Step 3 (cont)

#### • Screen should look like this….

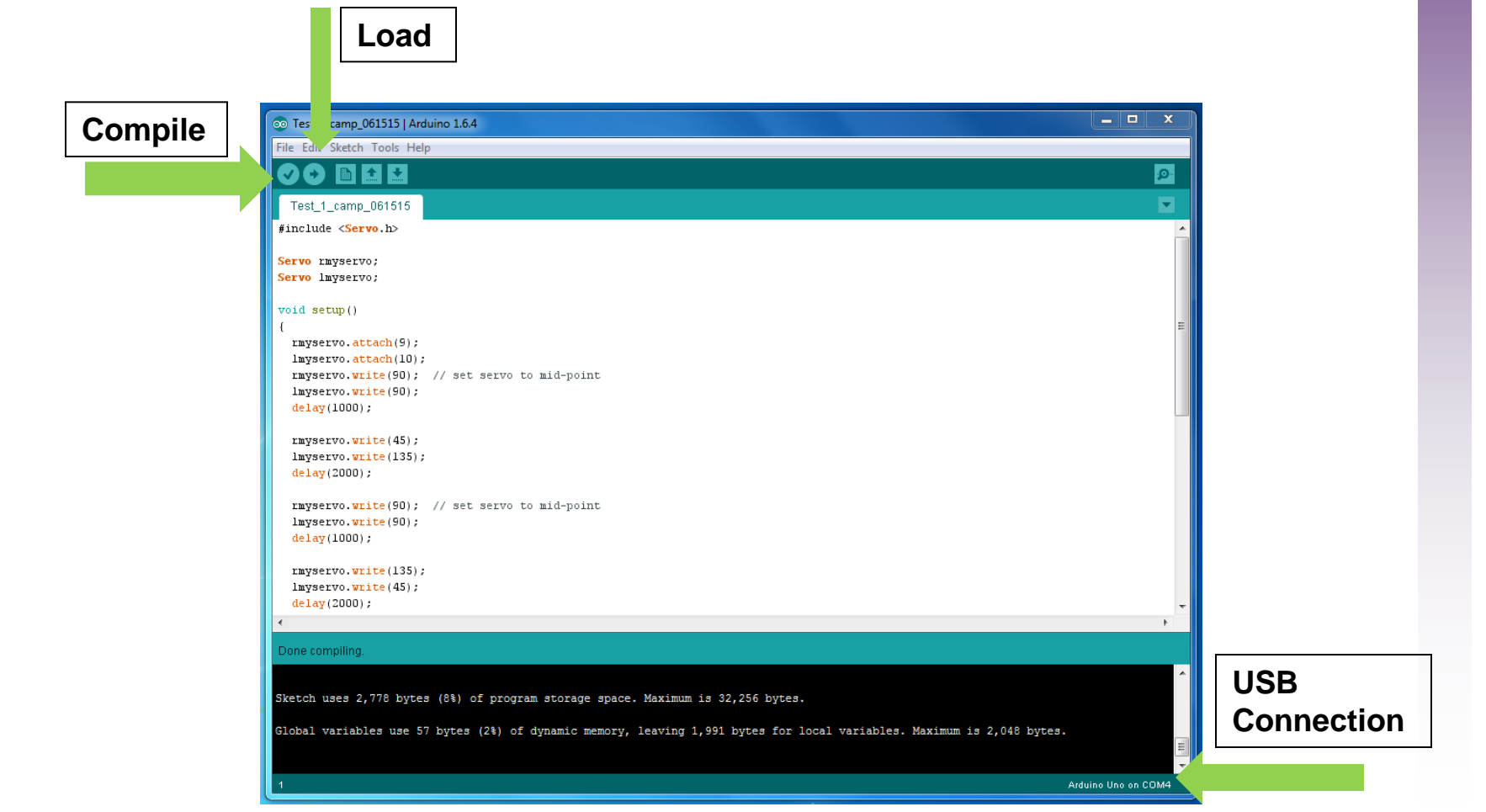

**Advanced Manufacturing Academy** 11 **East Carolina University**

# Check Your Work!

- Code will run one cycle and stop.
- Unplug USB cable from Arduino
- Place robot on flat surface.
- Code will always run as soon as you plug in the battery. (This model)
- Code is stored on the Arduino
- Press the "Reset" button to run again.

### Check Your Work (cont)

#### • Test Program

#### $\triangleright$  Robot will:

- $\checkmark$  Drive forward for  $\sim$  2 seconds
- $\checkmark$  Drive backward for  $\sim$  2 seconds
- $\checkmark$  Turn right for  $\sim$  2 seconds
- $\checkmark$  Turn left for  $\sim$  2 seconds
- $\checkmark$  1 second pause between each step
- $\triangleright$  If this happens All is well!
- $\triangleright$  If not... See an instructor for assistance!

# CONGRATULATIONS!

• Your robot is ready for it's next adventure!

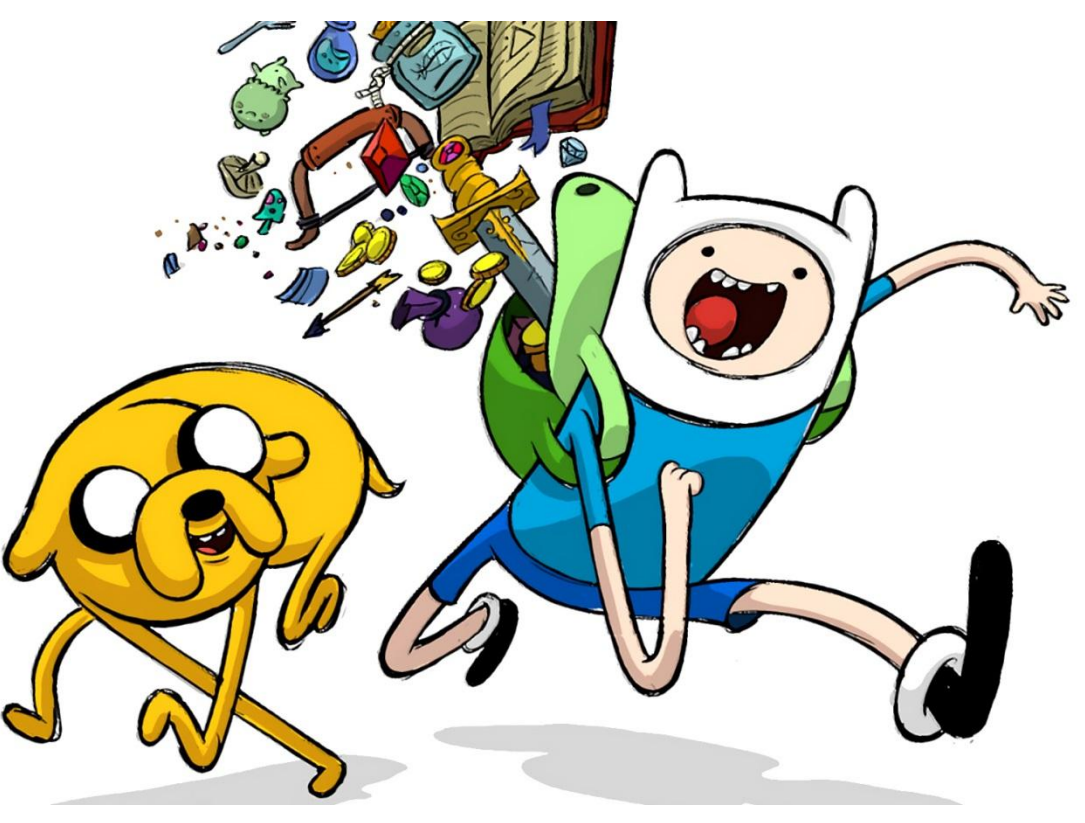